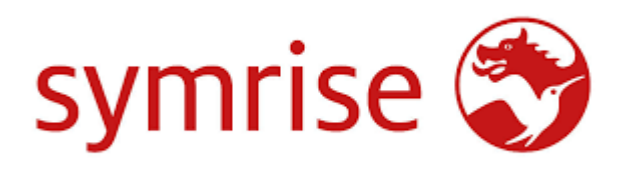

# Supplier Document Management System (DMS) *Tips and troubleshooting guide*

# **Contents**

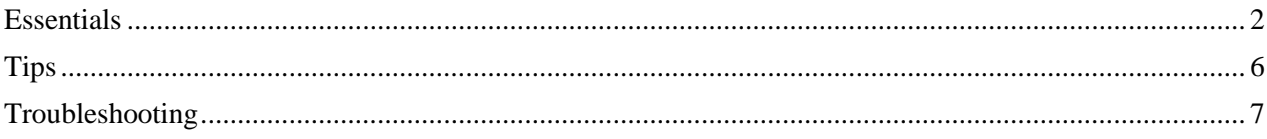

## <span id="page-1-0"></span>**Essentials**

• **Browser**

We recommend using Google Chrome forthe DMS. The application works best with this Browser.

How to check:

- 1. At the top right, click More  $\frac{1}{2}$  > Help
- 2. Then click onto About Google Chrome

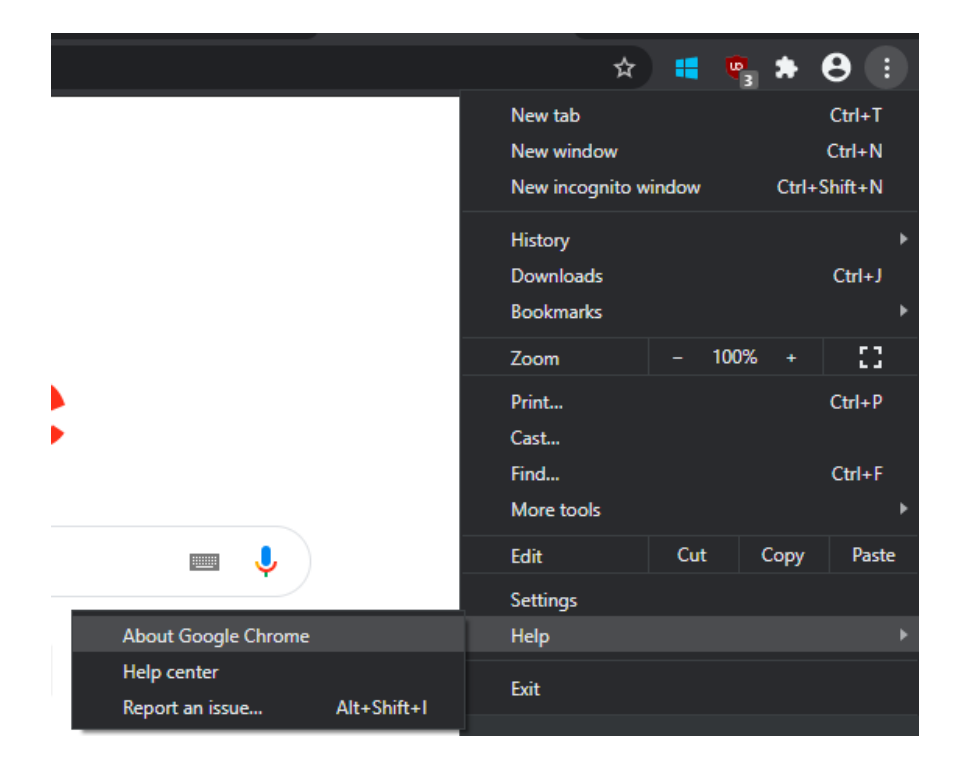

3. In the opened tab you will see the version number and its status

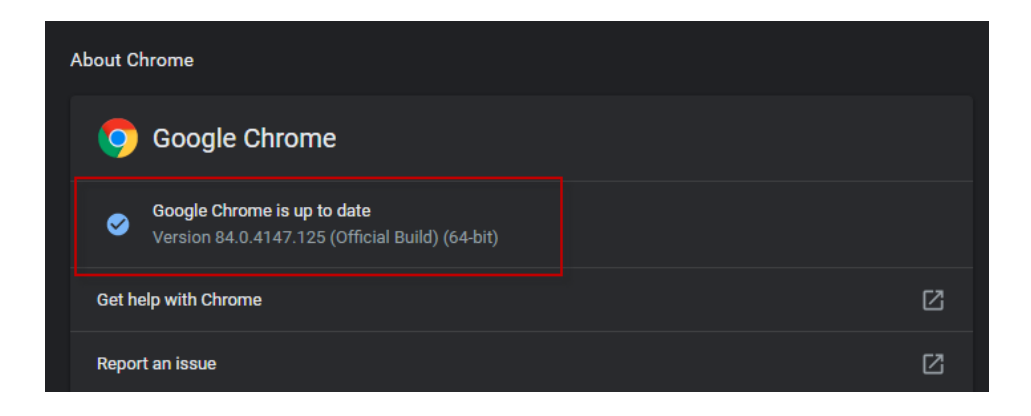

#### • **Browser settings**

Please make sure that the pop-up blocker is turned off

How to check:

1. At the top right, click More  $\frac{1}{2}$  > Settings.

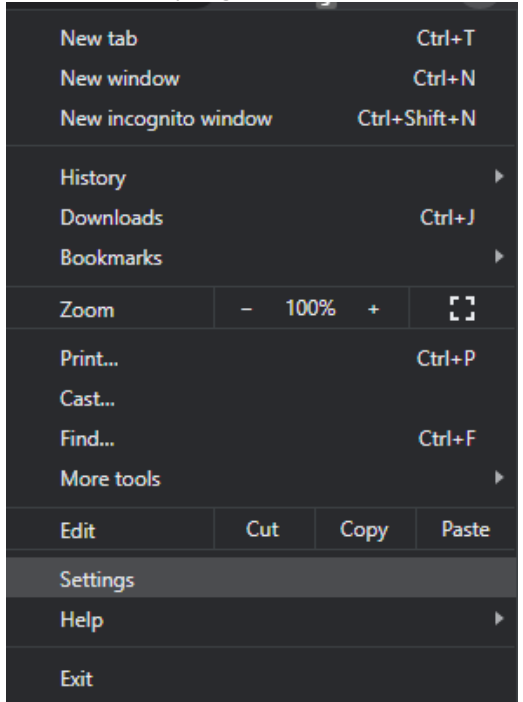

2. Under 'Privacy and security', click Site settings.

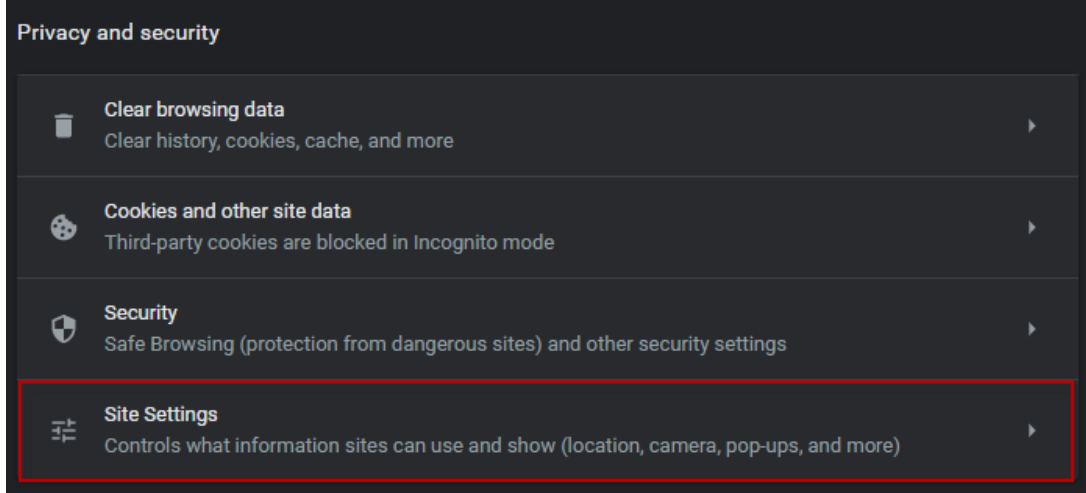

3. Click Pop-ups and redirects.

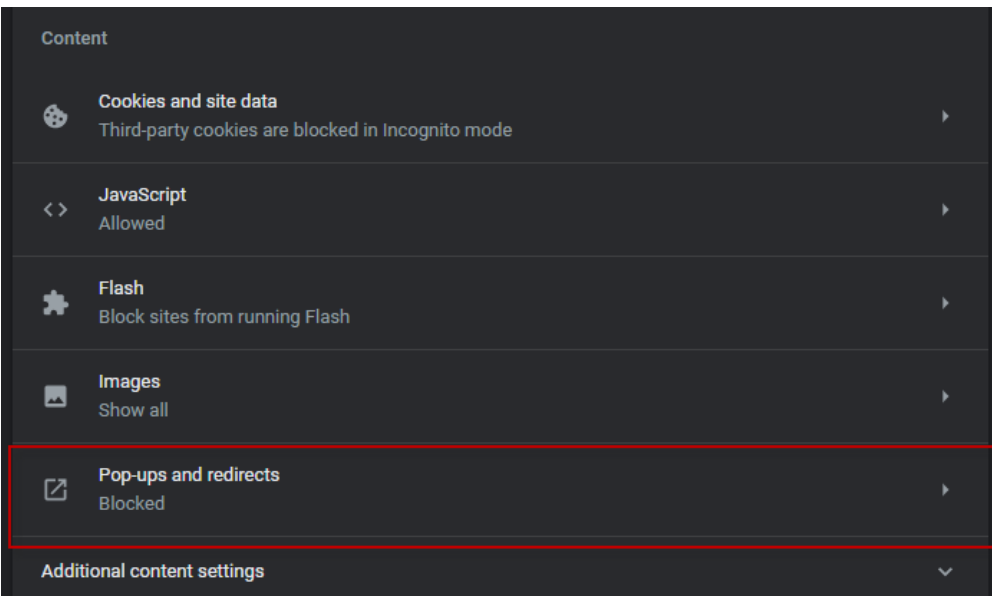

4. At the top, turn the setting to Allowed.

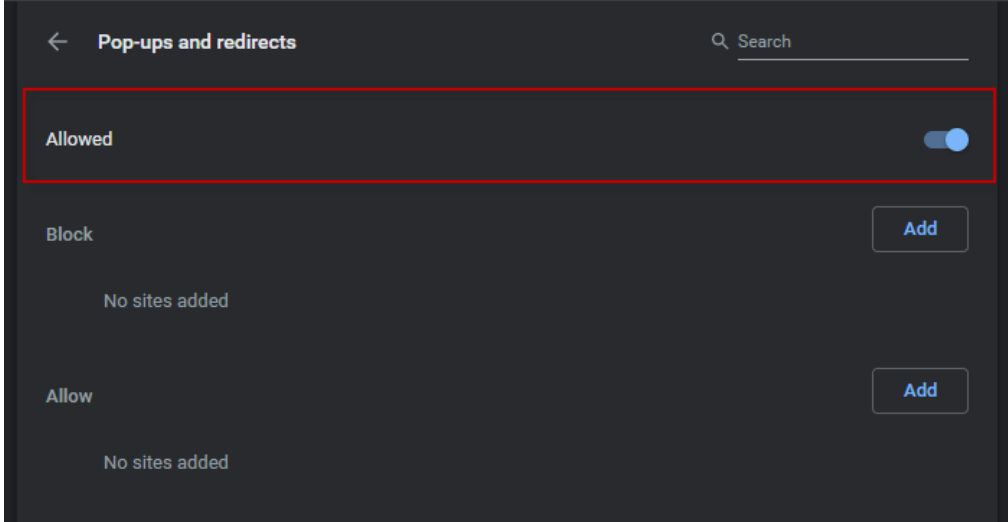

## • **Java version**

We recommend to use latest Java version

How to check Java version:

1. Type ' Java' in the Windows search panel, then click 'About Java' and Open.

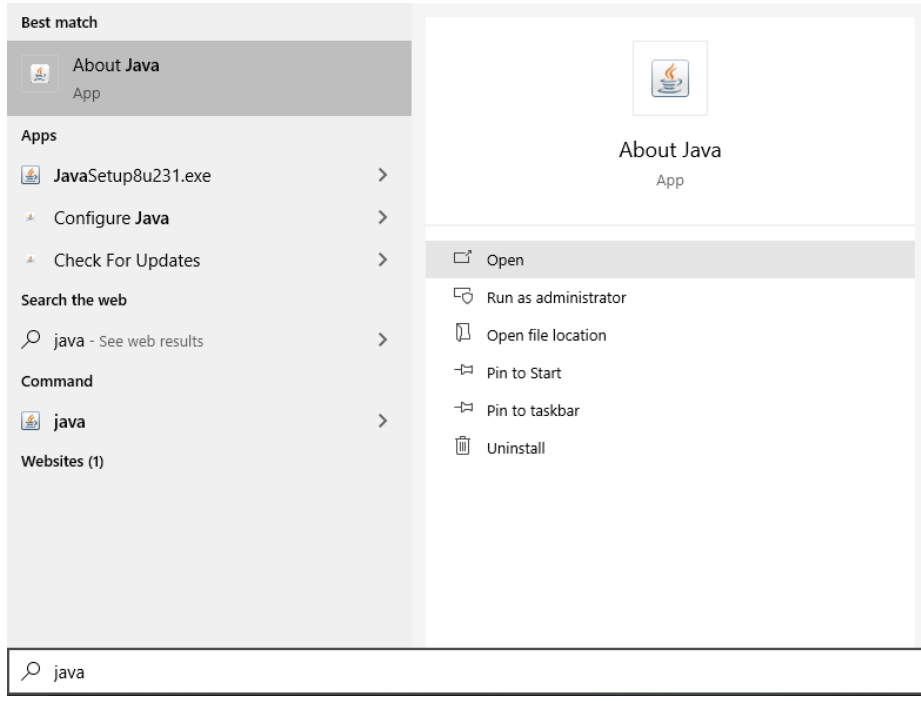

2. Version will be displayed in the new pop-up.

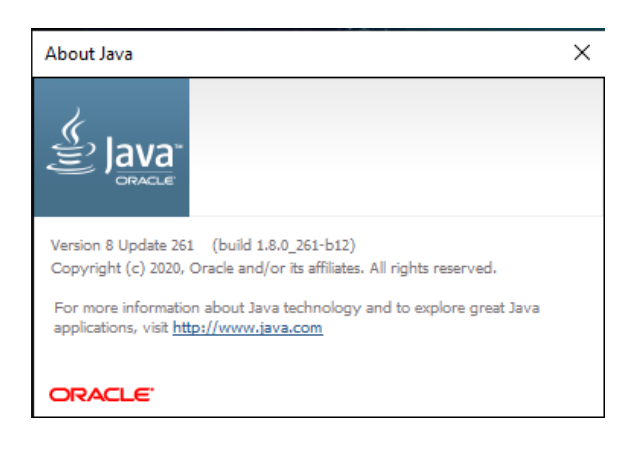

## <span id="page-5-0"></span>**Tips**

### • **Browser clean-up**

Please clear your browser on the regular basis. This will help to avoid common issues with the application.

How to:

- 1. At the top right, click More  $\frac{1}{2}$  More tools.
- 2. Then click Clear browsing data

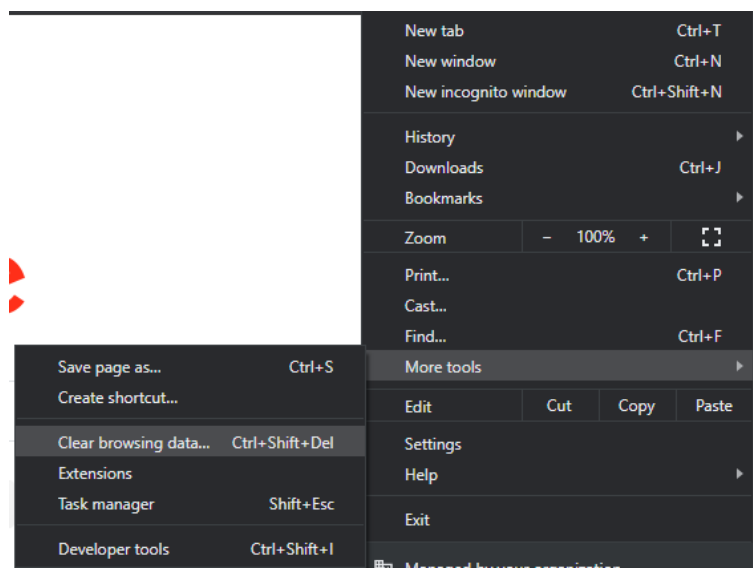

*Note: you can use a keyboard combination Ctrl+Shift+Del to achieve the same*

3. In the new pop-up set Time Range to All time, tick all the flags and click Clear Data.

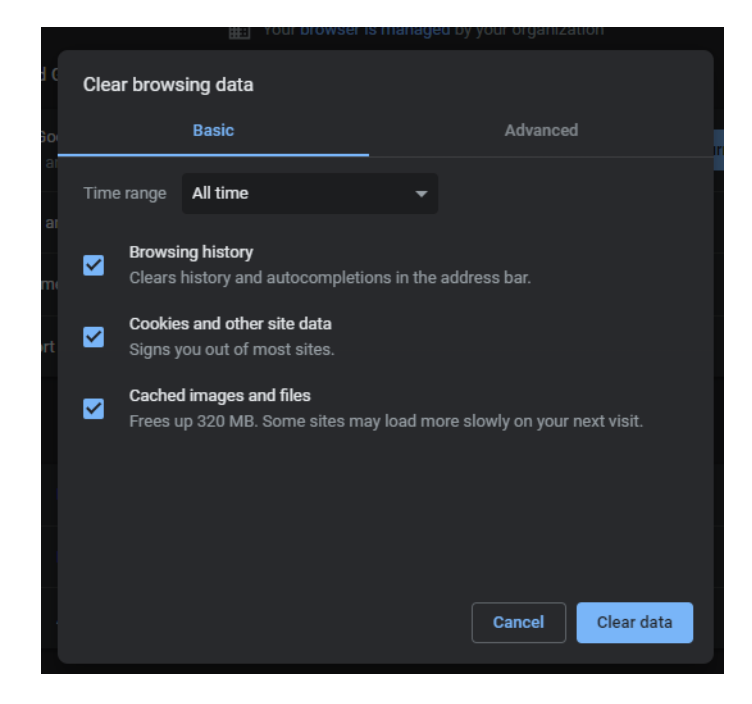

## <span id="page-6-0"></span>**Troubleshooting**

In case you are facing an issue with Supplier App on latest Chrome version and browser cleaning up did not help, you may try the following steps:

- 1. Clear browser data
- 2. Verify if Chrome version you are using is the latest
- 3. Ensure that pop-up blocker is not interfere with Supplier Application
- 4. Verify if Java version you are using is the latest
- 5. Reset browser settings back to default \*
- 6. Reset network settings \*
- 7. Verify that VPN does not affect connection to Supplier App \*

*Important note: steps marked with a \* may be done only by users with an administrator rights. If you cannot perform some of them, please consider getting help from the IT-department of your company. Thank you.*